## **Lançamento de Sangrias no Degust One**

Como lançar sangrias no Degust One?

• Por que minha sangria do PDV não contabiliza no Degust One?

## **Lançamento de sangria**

Toda vez que é feita uma Sangria no "PDV", ela deve ser lançada também no Degust One.

Este lançamento deve ser feito, pois no Degust One podemos lançar um histórico e a despesa a que esta sangria pertence, tendo assim um controle mais detalhado.

## **Realizando o lançamento**

Para realizar o lançamento devemos acessar **(Financeiro > Lançamento de Despesas)** e clicar em **"Sangria".**

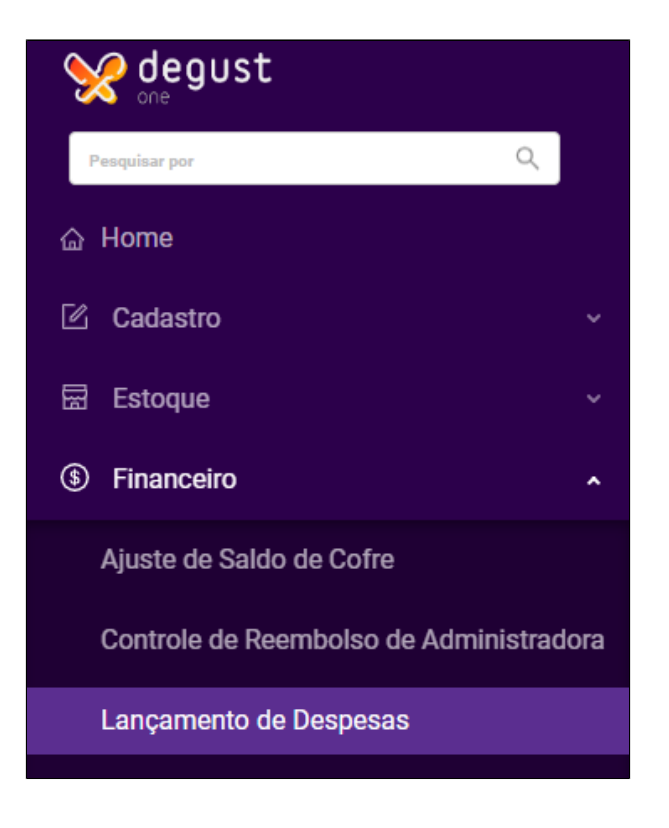

Na tela de sangrias de caixa, preencheremos os campos referentes ao lançamento e clicaremos em "Salvar".

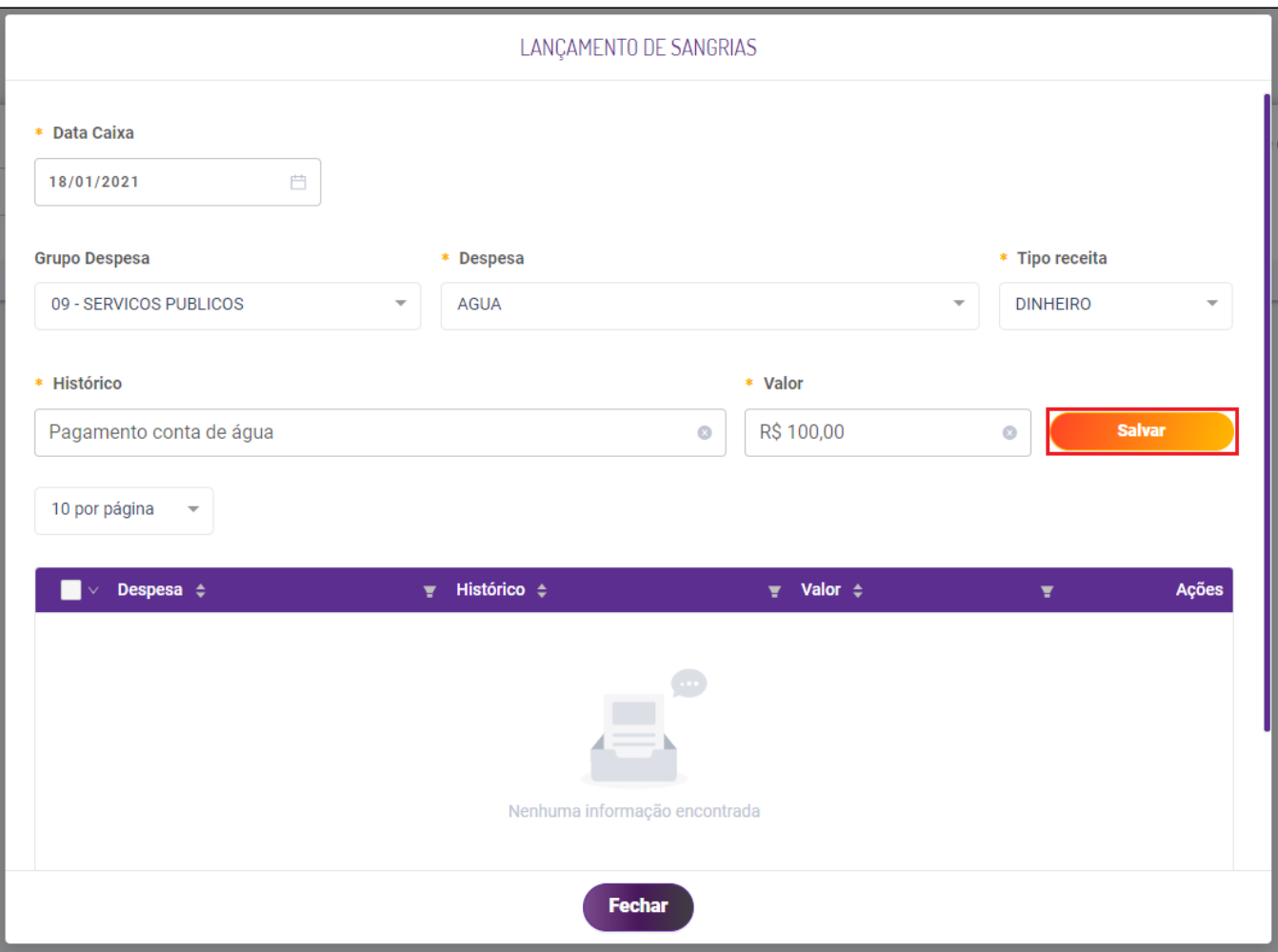

Após o lançamento da sangria no Degust One, será possível visualiza-la no relatório de "Prestação de contas diárias" **(Relatórios > Financeiro > Conferência > Relatório - Prestação de Contas Diárias).**

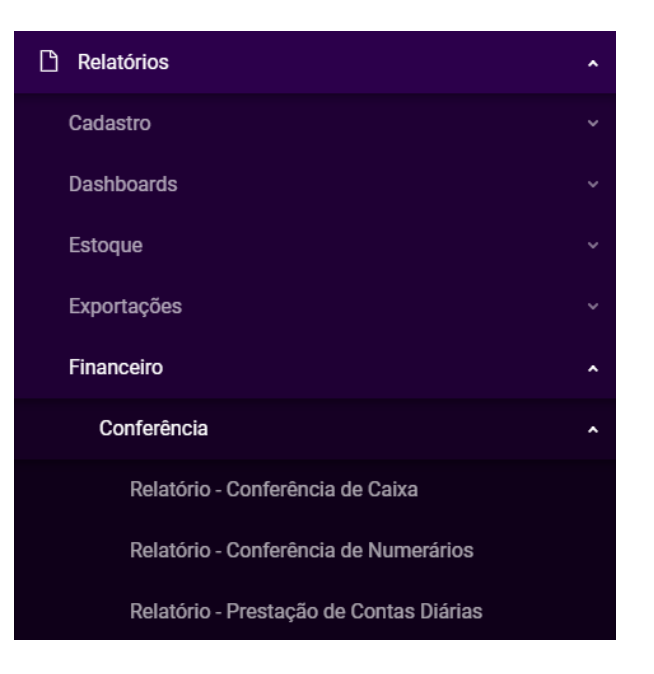

Relatório - Prestação de Contas Diárias:

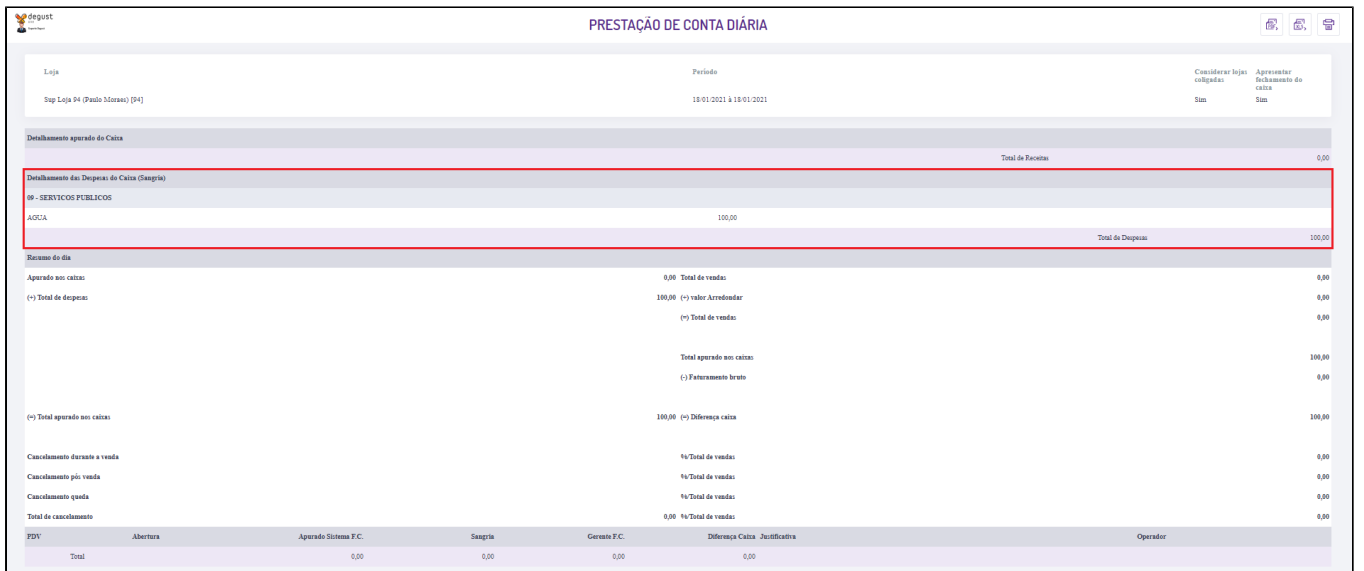

## **Está com alguma dúvida?**

**Consulte todos nossos guias na busca de nossa página principal [clicando aqui](https://share.linx.com.br/display/FOOD/LINX+FOOD+SERVICE+-+DEGUST).**